# **SNMP 10BT communication card**

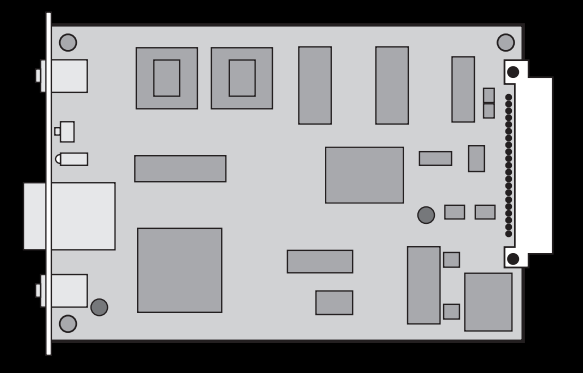

#### THE MERLIN GERIN KNOW-HOW

**Installation and user manual**

## M G E UPS SYSTEMS

*Nothing will stop you now*

Jownload.

### **Introduction**

Thank you for selecting an MGE UPS SYSTEMS product to protect your electrical equipment.

The **SNMP communication card** has been designed with the utmost care. We recommend that you take the time to read this manual to take full advantage of its many features.

To discover the entire range of MGE UPS SYSTEMS products, visit our web site at **www.mgeups.com** or contact your nearest MGE UPS SYSTEMS representative.

### **Environment**

#### **Recycling of packaging:**

The packaging has been designed for recycling. Please ensure that it processed accordingly (in compliance with all applicable regulations).

### **Pictogram symbols**

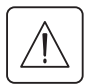

Important instructions that must always be followed.

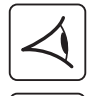

Visual indication.

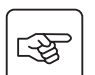

Action.

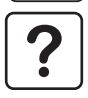

Information, advice, help.

Page 2 - 51029486EN/AA

## **Contents**

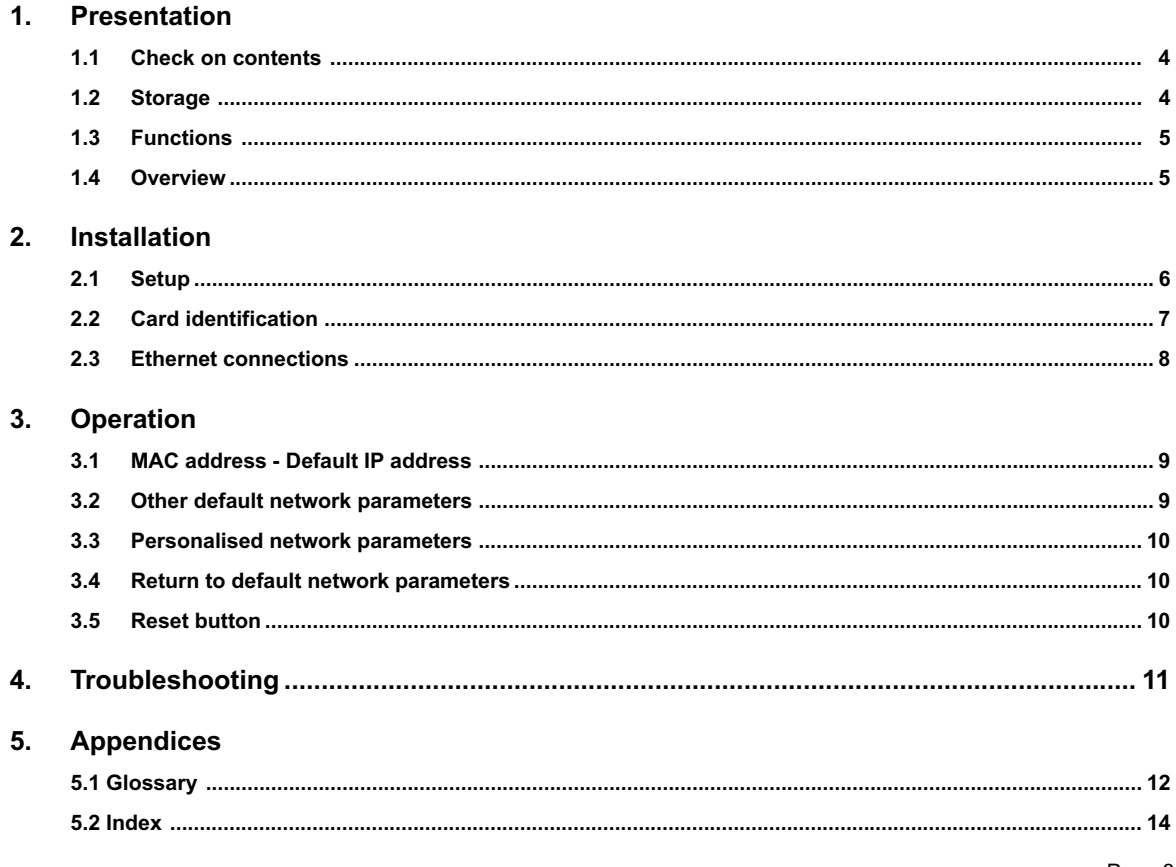

Download from Www.Somanuals.com. All Manuals Search And Download.

51029486EN/AA - Page 3

## **1. Presentation**

### **1.1 Check on contents**

The product is made up of the items listed below:

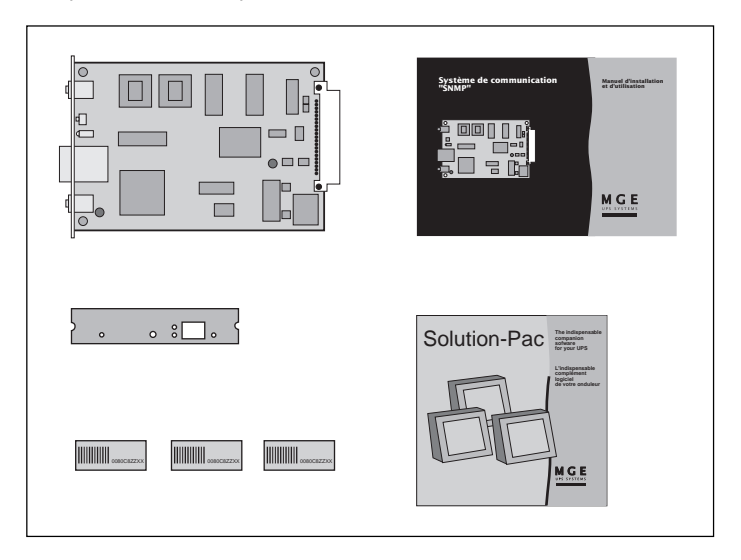

◗ A communication card.

◗ **Solution-Pac** UPS-management software on a CD-ROM.

◗ A special front panel for **Galaxy PW** UPSs.

◗ This installation and user manual.

◗ Three labels with the MAC address of the card.

### **1.2 Storage**

If the **SNMP** communication card is stored prior to installation, it should remain in the original packing in a dry place. The storage temperature range is -40 $\degree$  C to +70 $\degree$  C.

### **1. Presentation**

#### **1.3 Functions**

The **SNMP 10BT** communication card is an agent for UPS supervision using the **SNMP** protocol. It provides a number of objects (MIB) on the Ethernet 10BT network and makes it possible for a number of different remote machines to supervise the UPS and protect computer data (orderly system shutdown).

It may be used in all UPSs equipped with UPS BUS communications slots or in a **MultiSlot** module.

#### **1.4 Overview**

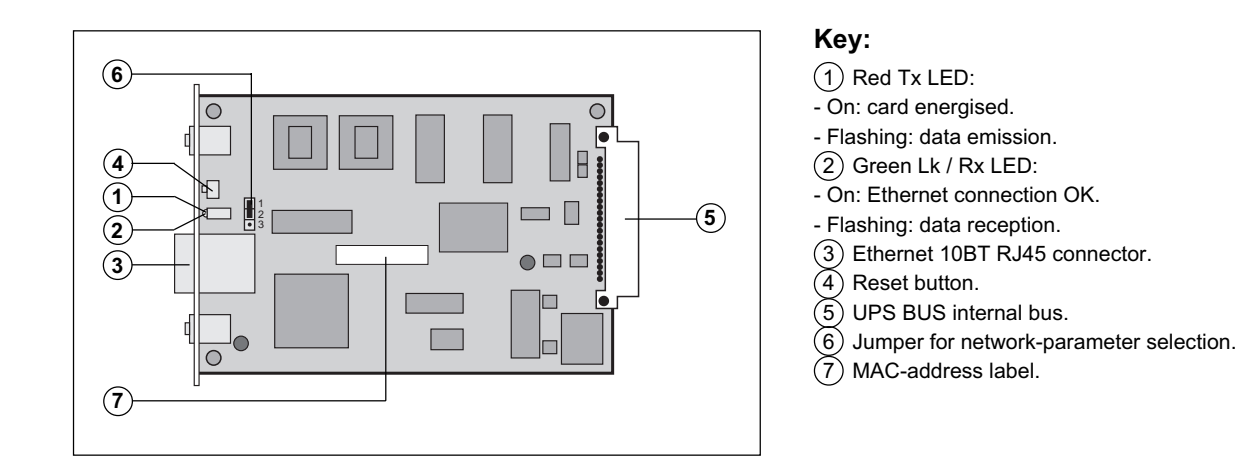

# **2. Installation**

### **2.1 Setup**

**Position of the jumper for network-parameter selection**  $\left(\widehat{6}\right)$ **:** 

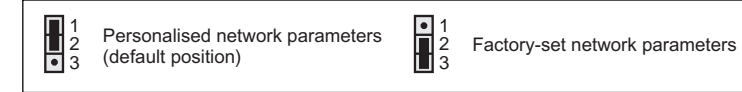

The **SNMP** communication card may be installed in either:

- ◗ A UPS (see figure 1).
- ◗ A **MultiSlot** module (see figure 2).

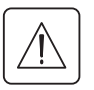

**The front of the card must be secured to the device frame using the two screws provided. It is not necessary to deenergise the device before inserting the card.**

#### **Figure 1: example of an installation in a UPS**

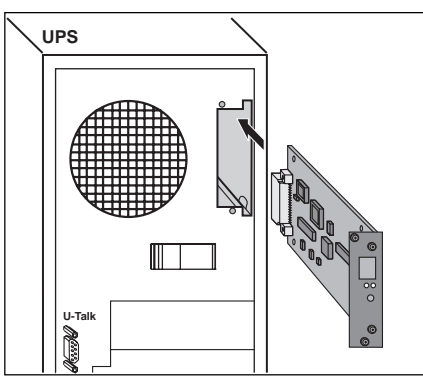

#### **Figure 2: example of an installation in a MultiSlot module**

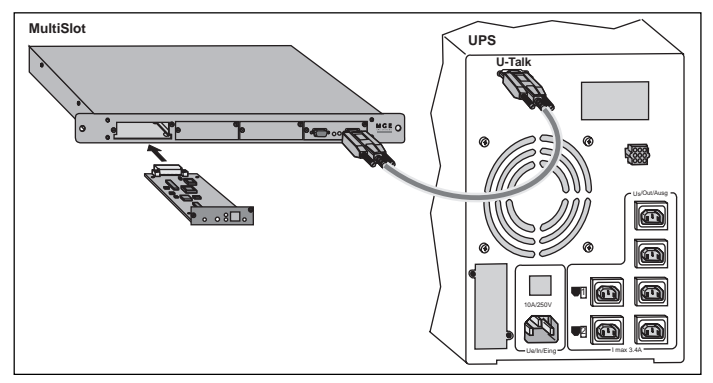

## **2. Installation**

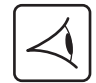

 $\bullet$  Once the card has been inserted in the device, the red LED  $(1)$  on the front goes on, indicating that the card is supplied with power.

- ▶ When the card connects to the network, the green ( 2) Lk / Rx LED goes and stays on.
- ◗ The red Tx LED 2 and the green Lk / Rx LED 2 flash depending on the Ethernet traffic controlled by the **SNMP** card. ◗ Approximately 45 seconds following card insertion in the device, the card is operational.

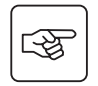

#### **Special case for Galaxy PW UPSs:**

◗ Replace the card front panel with the special front panel intended for **Galaxy PW** UPSs (supplied with the card).

### **2.2 Card identification**

It is advised to attach a label indicating the special card IP address on the front panel, in the space provided for this purpose.

It is also recommended to place one of the three labels with the MAC address to the right of the label with the IP address.

## **2. Installation**

### **2.3 Ethernet connections**

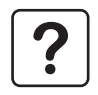

**To take full advantage of the potential card performance, it is advised to use shielded cables equipped with shielded RJ45 connectors.**

#### **Connection to a hub**

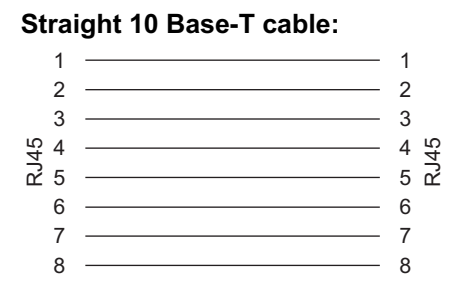

If the **SNMP** card is connected to a hub, use a cable wired straight through.

#### **Connection to a computer**

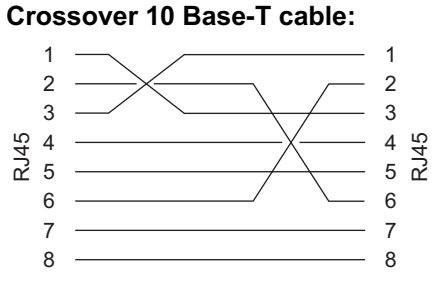

If the **SNMP** card is directly connected to a computer, use a crossover cable.

Page 8 - 51029486EN/AA

### **3. Operation**

#### **3.1 MAC address - Default IP address**

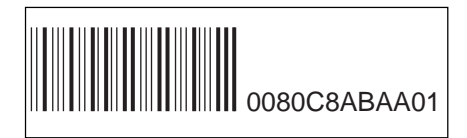

The label  $(7)$  on the **SNMP** card and the three other labels indicate the MAC address.

The MAC address is made up of six bytes expressed in hexadecimal format.

The format is 0080C8LLMMNN:

◗ 0080C8 is the manufacturer's code (always the same).

◗ LLMMNN is the card serial number (always different).

The default IP address of the card is made up of four bytes in which the last two are part of the MAC address. The format is 168.8.xxx.yyy:

◗ 168.8 are set values.

◗ xxx is the decimal value of the MM byte.

◗ yyy is the decimal value of the NN byte.

On the sample label above, the MAC address 0080C8AB**AA01** corresponds to the IP address 168.8.**170.01**.

◗ 170 is the decimal value of the AA byte.

◗ 01 is the decimal value of the 01 byte.

#### **3.2 Other default network parameters**

The other network parameters that are initialised with default values are listed below:

◗ The subnet mask, set to 255.255.0.0. This corresponds to the default IP address on the subnet 168.8.0.0 (class B).

◗ The gateway address, set to 0.0.0.0. There is no gateway because all the target devices are on the same subnet.

## **3. Operation**

#### **3.3 Personalised network parameters**

Personalisation may be carried out using the HWConf software from MGE UPS SYSTEMS. It is available on the **Solution-Pac** CD-ROM that is supplied with the SNMP card (in the Emb/Hwconf directory) or on the www.mgeups.com site.

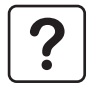

For further information on advanced functions of the **SNMP** card:

◗ See the HTML documentation in the **Emb/Galaxy/Snmp/Rel350/Eng** directory on the **Solution-Pac** CD-ROM by doubleclicking the Start.htm file,

◗ See the MGE web site http://mgeups.com/download/.

#### **3.4 Return to default network parameters**

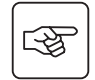

To reset the network parameters to their default values, proceed as follows:

- ◗ Remove the **SNMP** card from its slot.
- **▶ Set the jumper**  $(6)$  **to the 2-3 position (factory-set network parameters). See section 2.1 Setup.**
- ◗ Put the **SNMP** card back in its slot. After 45 seconds, the card responds at its default IP address.
- ◗ Remove the **SNMP** card again from its slot.
- ▶ Set the iumper  $(6)$  to the 1-2 position (personalised network parameters) to authorise renewed personalisation of the parameters.

#### **3.5 Reset button**

When the Reset button (4) is pressed, a hardware reset of the **SNMP** card is carried out, followed by reinitialisation of the embedded agent. The card is again operational 45 seconds after the reset.

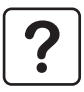

Note that the Reset button does NOT modify the values of the network parameters.

# **4. Troubleshooting**

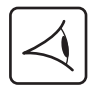

- The red LED  $(1)$  does not go on when the card is inserted:
- ◗ Check that the UPS or the **MultiSlot** module are energised.
- ◗ Remove and reinsert the **SNMP** communication card.

The green LED  $(2)$  does not go on when the cable is connected:

- ◗ Check that the correct type of cable is connected (see section 2.3 Ethernet connections).
- ◗ Check that the hub or the computer are energised.

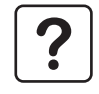

For further information on any problems that may be encountered with the **SNMP** card, see the FAQ section in the documentation on the **Solution-Pac** CD-ROM by double-clicking the Start.htm file in the **Emb/Galaxy/Snmp/Rel350/Eng** directory.

# **5. Appendices**

### **5.1 Glossary**

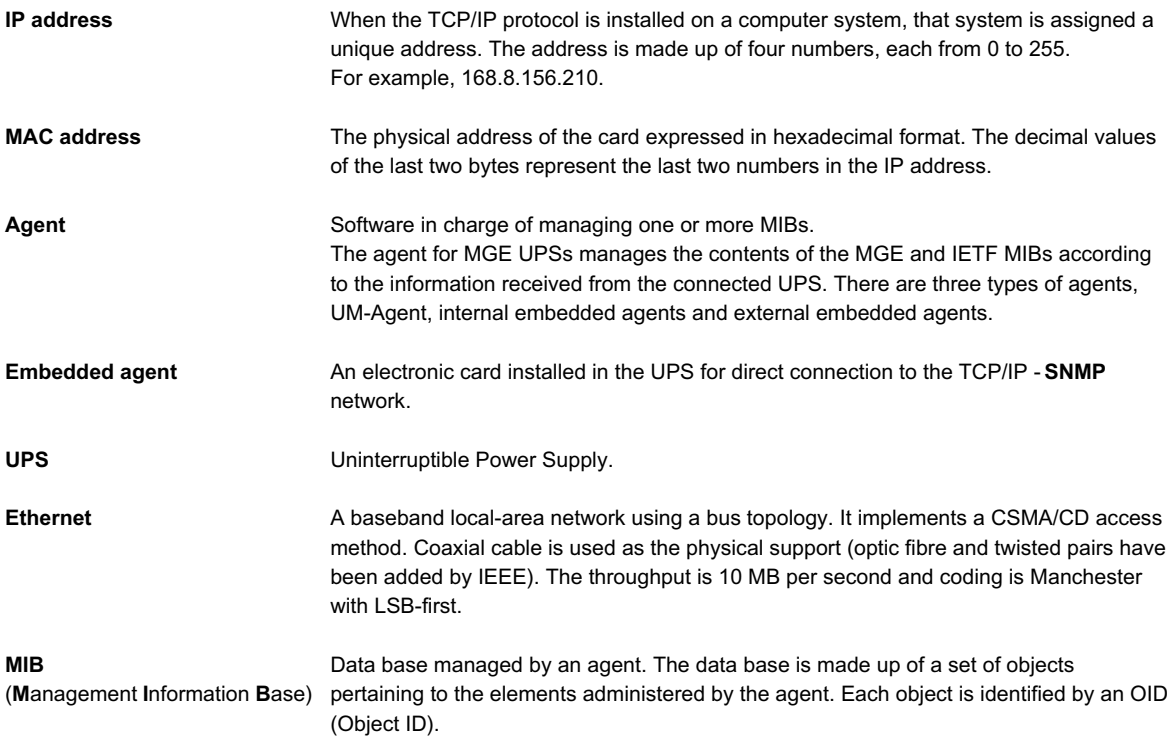

# **5. Appendices**

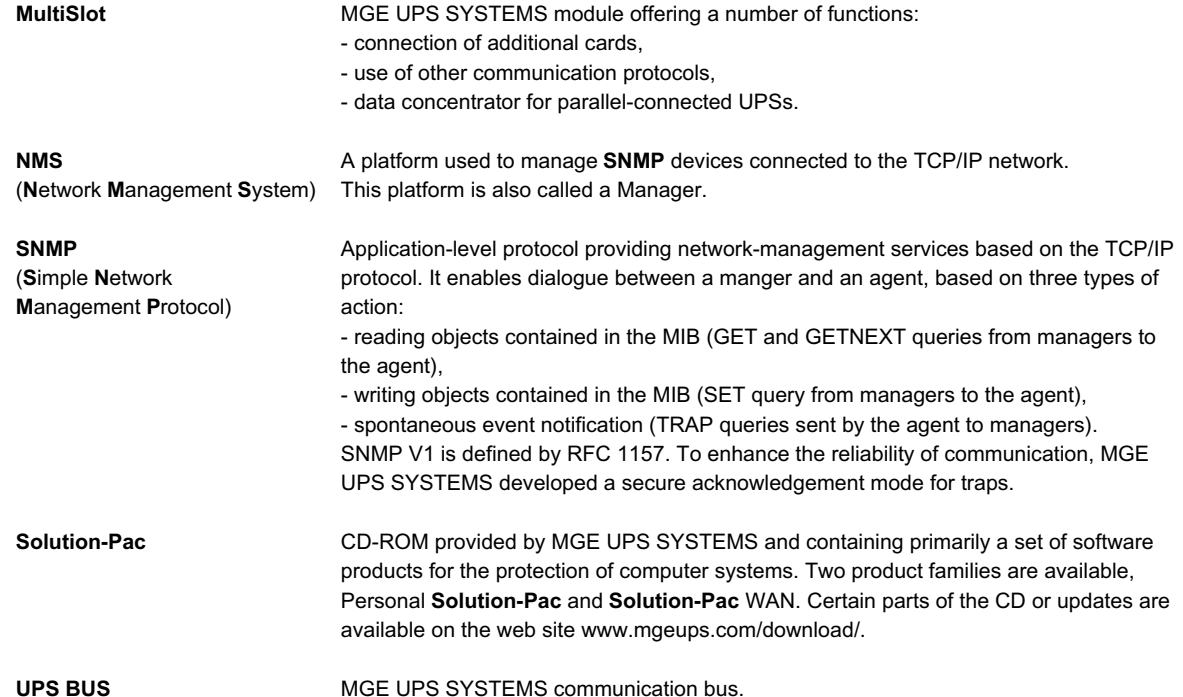

# **5. Appendices**

### 5.2 Index

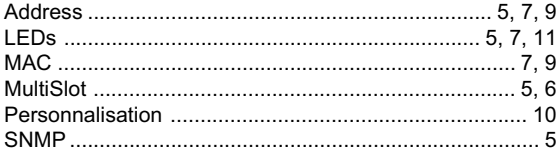

Free Manuals Download Website [http://myh66.com](http://myh66.com/) [http://usermanuals.us](http://usermanuals.us/) [http://www.somanuals.com](http://www.somanuals.com/) [http://www.4manuals.cc](http://www.4manuals.cc/) [http://www.manual-lib.com](http://www.manual-lib.com/) [http://www.404manual.com](http://www.404manual.com/) [http://www.luxmanual.com](http://www.luxmanual.com/) [http://aubethermostatmanual.com](http://aubethermostatmanual.com/) Golf course search by state [http://golfingnear.com](http://www.golfingnear.com/)

Email search by domain

[http://emailbydomain.com](http://emailbydomain.com/) Auto manuals search

[http://auto.somanuals.com](http://auto.somanuals.com/) TV manuals search

[http://tv.somanuals.com](http://tv.somanuals.com/)